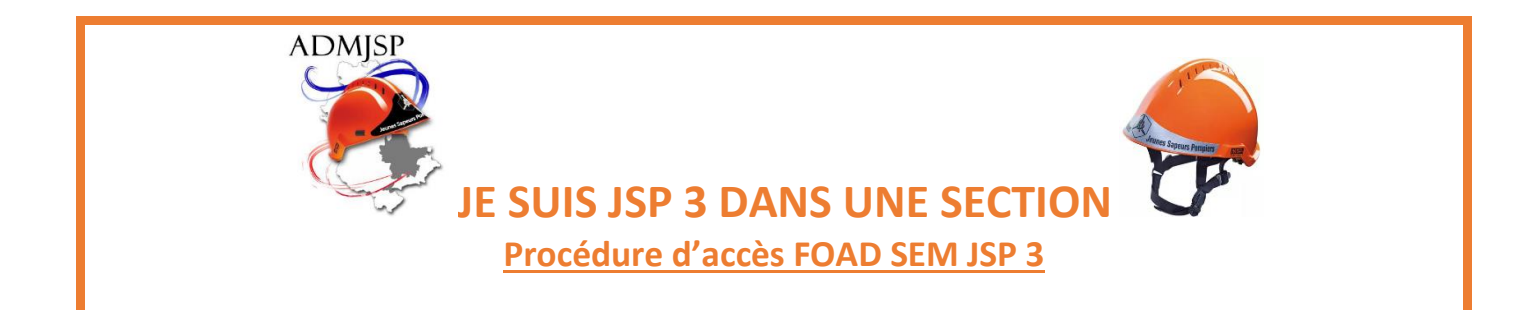

**1- Se connecter au lien suivant :** *(CTRL + clic gauche pour activer le lien)*

<https://kutt.it/foad-jsp3-atena-sdmis>

## **2- Cliquer sur « COMMENCER LE MODULE »**

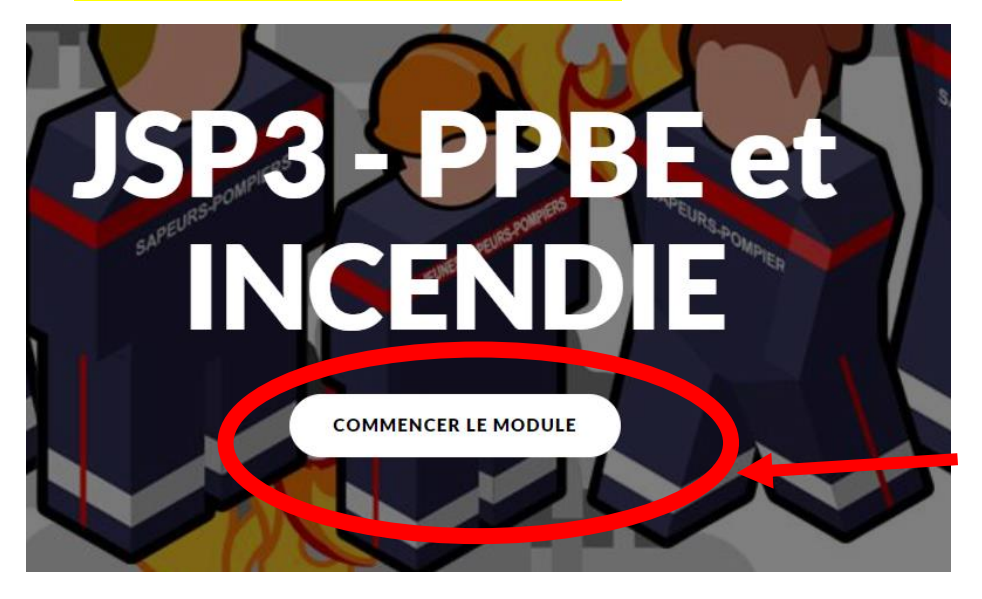

**3- Sélectionnez obligatoirement « Cliquez ici ! »**

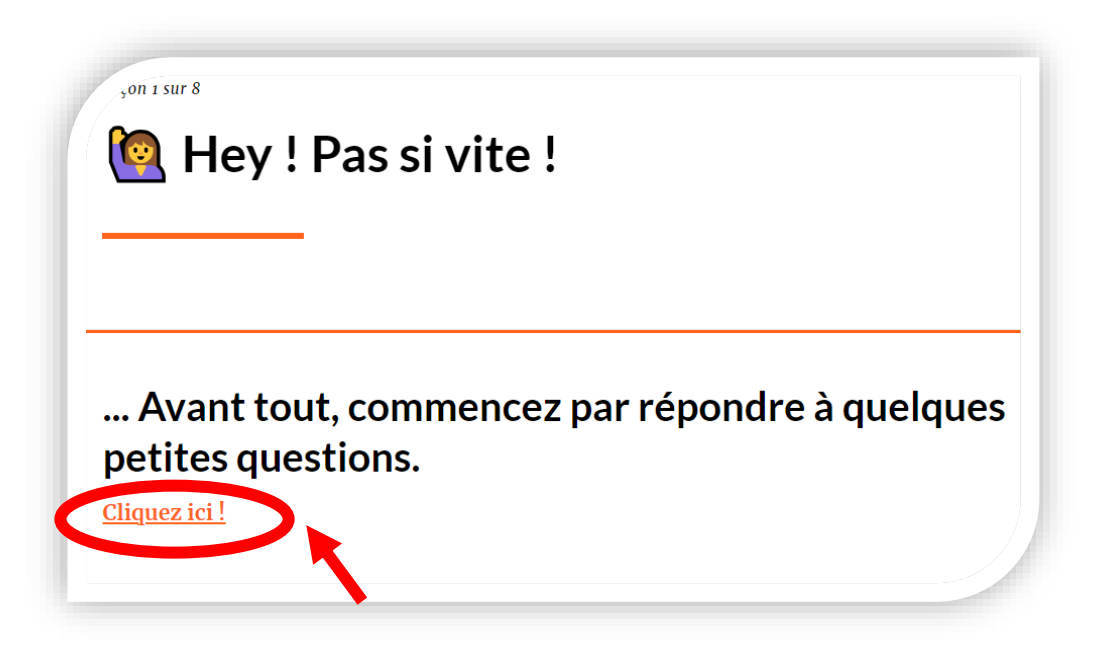

## **4- Cliquez sur « Démarrer maintenant »**

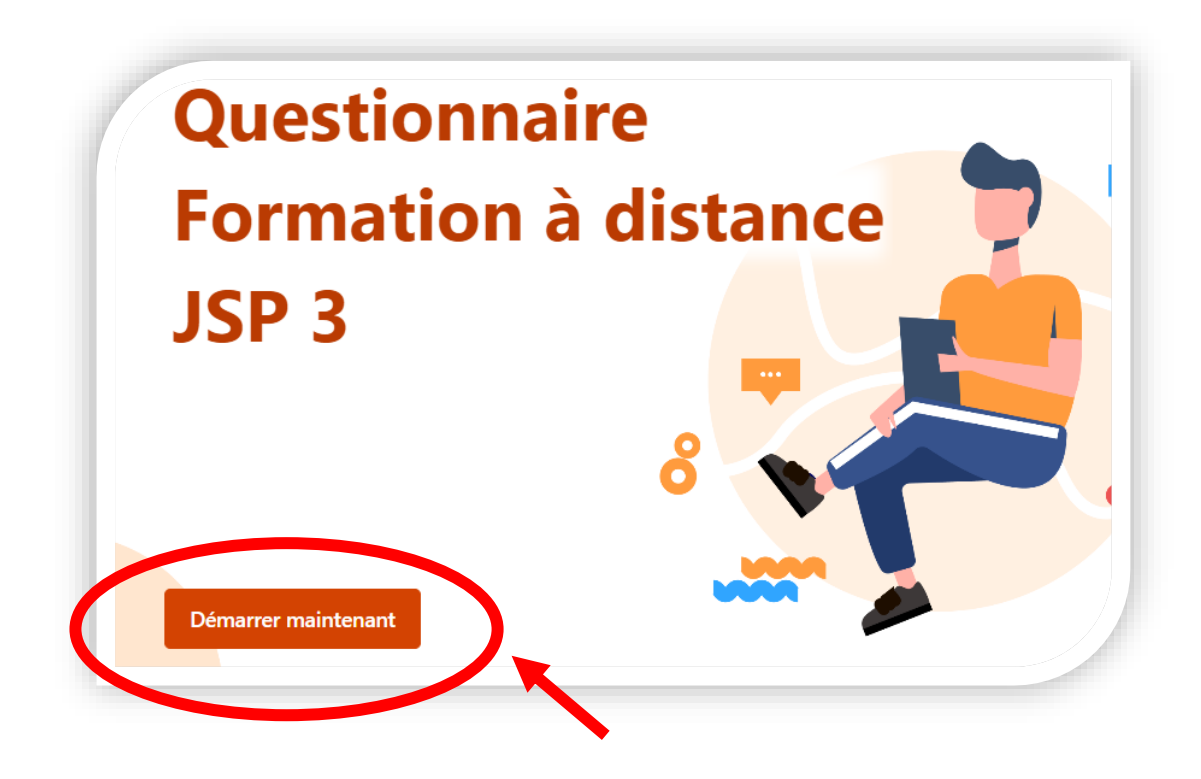

## **Remplissez le questionnaire**

NOM / Prénom / Section

Questionnaire Formation à distance JSP<sub>3</sub> \* Obligatoire Quel est votre nom?\*

Entrez votre réponse

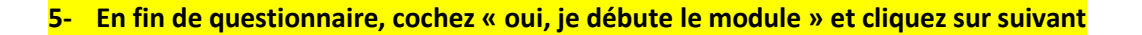

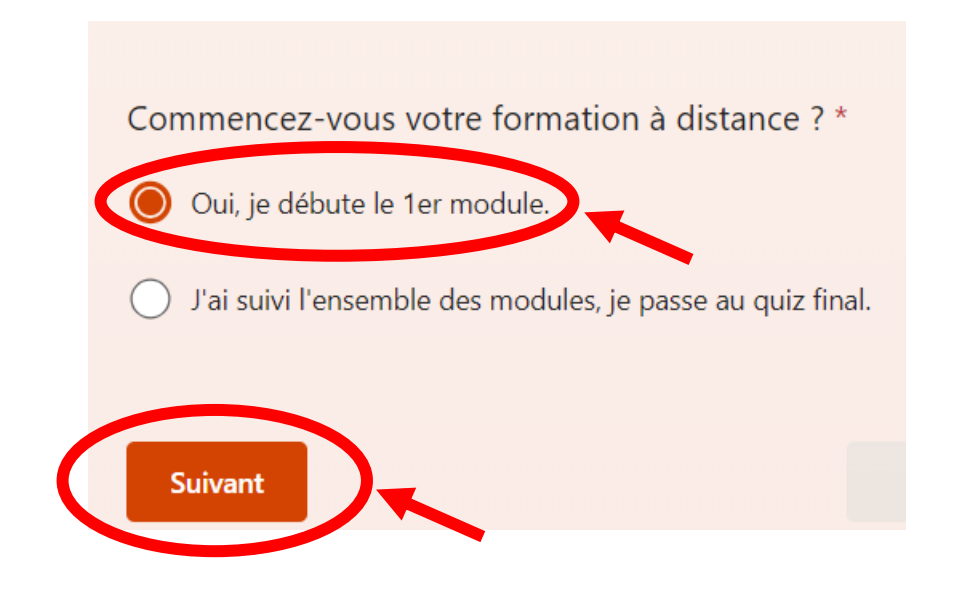

**6- Cliquez sur « Envoyer »**

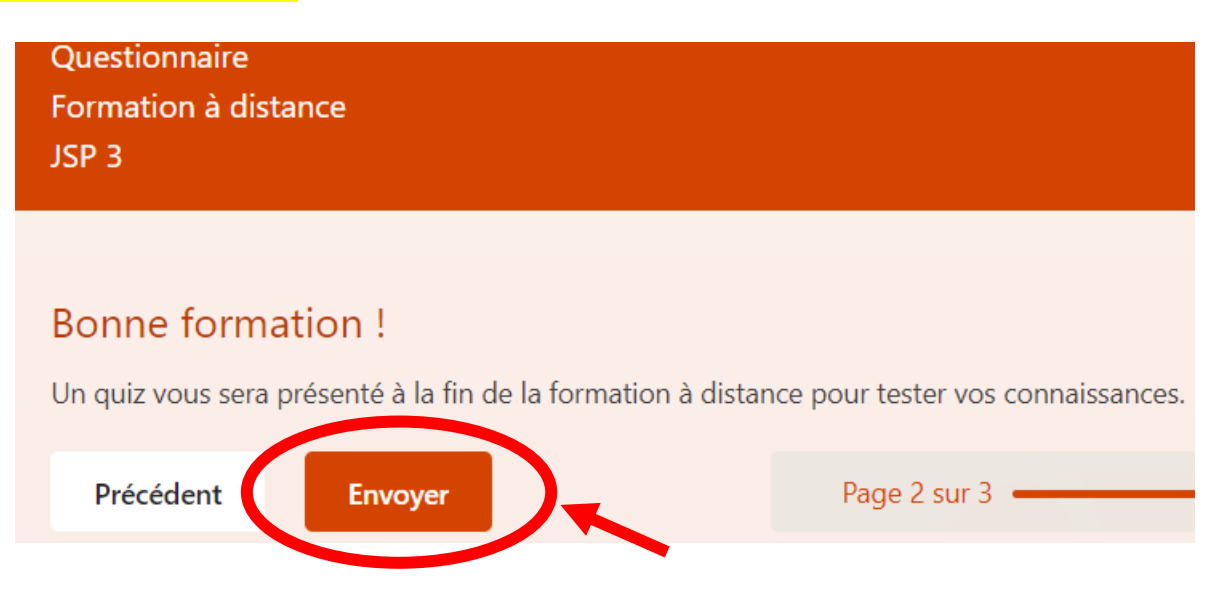

## **7- Réalisez la FOAD**

Cette FOAD comporte 6 modules :

- PPBE ascenseurs
- PPBE groupe électrogène
- PPBE motopompes thermiques d'épuisement
- INC échelles à mains
- INC ARICO
- INC Établissements en étage

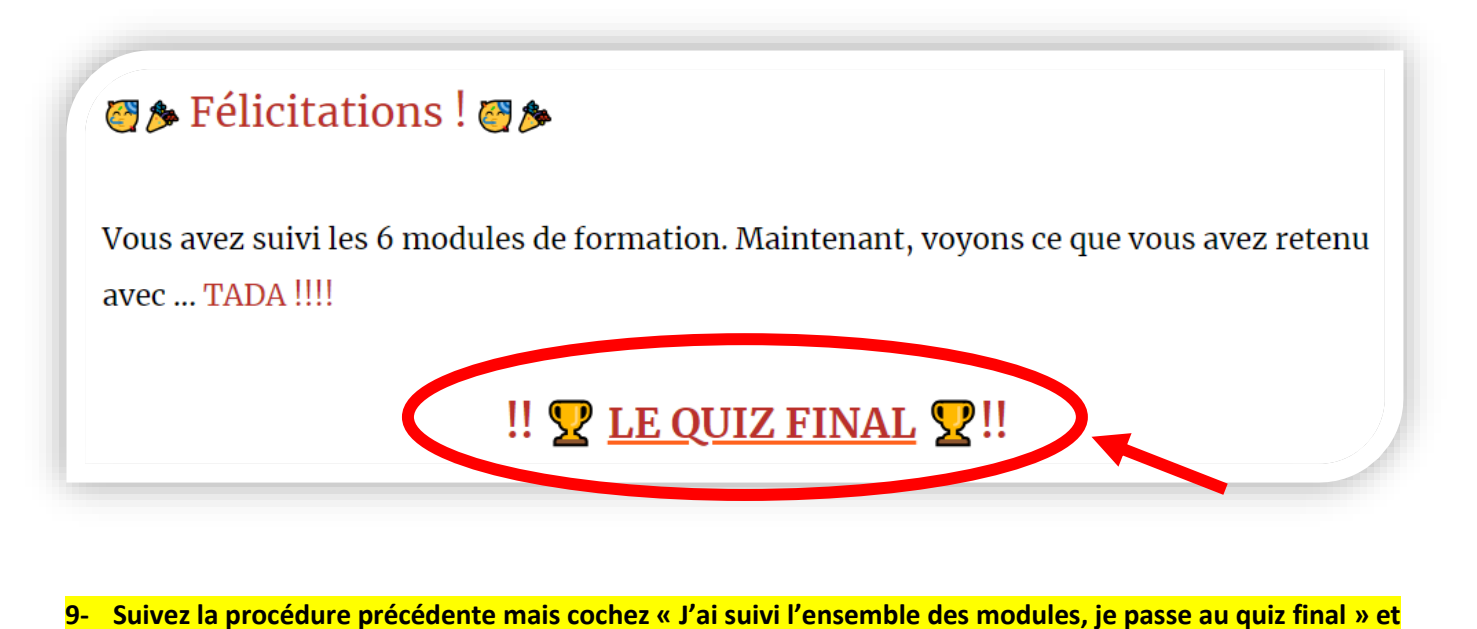

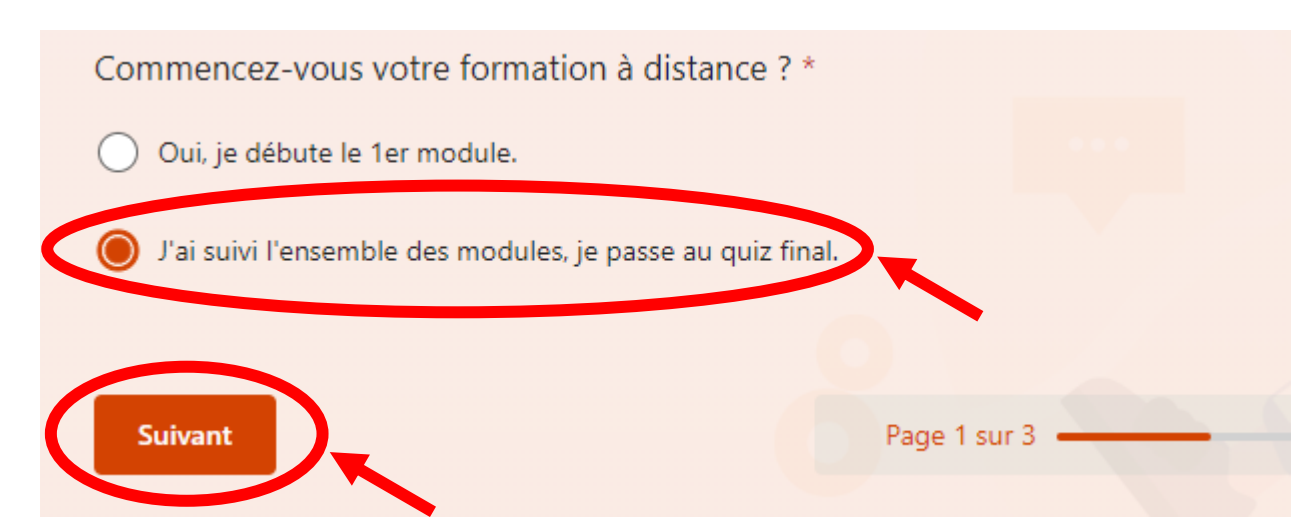

**10- A la fin du quiz, cliquez sur « Envoyer »**

**cliquez sur suivant**

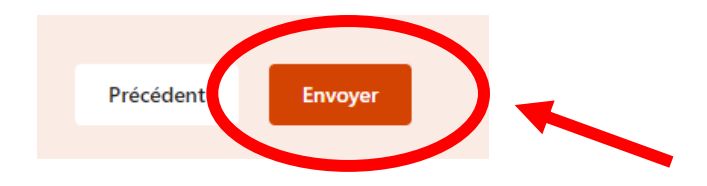